# PER/DCOMP Web: **Pagamento Indevido ou a Maior** Pessoa Física *- Quotas de IRPF*

v21/06/2024

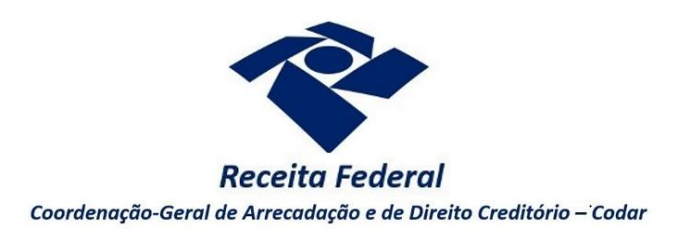

Estas orientações são exclusivamente para os contribuintes **pessoas físicas** que realizam pagamento indevido ou a maior em **DARF** (Documento de Arrecadação de Receitas Federais) de **quotas de IRPF.**

*Considera-se quota o pagamento do imposto de renda pessoa física, em quota única ou em até 8 quotas, no código de receita 0211, de acordo com a opção realizada diretamente na Declaração de IRPF.*

Há algumas situações específicas em que, mesmo que o pagamento tenha sido realizado no código 0211, o PER/DCOMP Web não o considera como quota de IRPF, como, por exemplo, o pagamento de prestação de parcelamento simplificado, ordinário ou especial.

Portanto, se o pagamento de código 0211 não for localizado seguindo as orientações deste roteiro, verifique as orientações para elaborar o PER/DCOMP no roteiro "**Pagamento Indevido ou a Maior** Pessoa Física - Exceto Quotas IRPF".

O direito de solicitar o crédito se extingue após 5 anos, contados da data de arrecadação do pagamento (Lei nº 5.172/1966, art. 168, inciso I; Solução de Consulta Cosit nº 125/2021).

*Se considerar necessário, antes de prosseguir, consulte [aqui](https://www.gov.br/receitafederal/pt-br/assuntos/orientacao-tributaria/restituicao-ressarcimento-reembolso-e-compensacao/orientacoes-iniciais-portal-e-cac-e-per_dcomp_web.pdf) algumas orientações iniciais sobre o PER/DCOMP Web, como, por exemplo, as diferenças entre pedido de restituição e declaração de compensação.*

### **a) Identificar Documento**

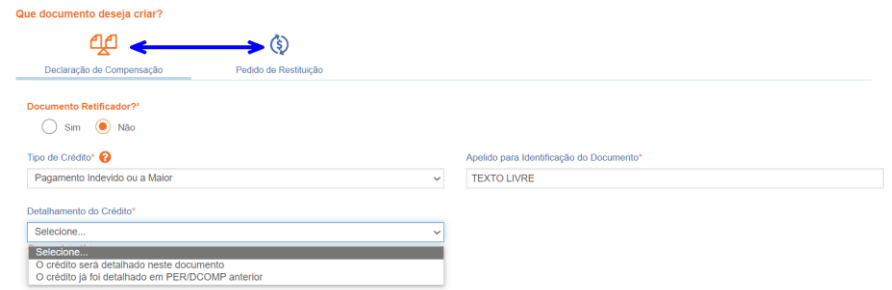

*Etapa Identificar Documento (Clique em "Declaração de Compensação" ou "Pedido de Restituição", conforme o caso).*

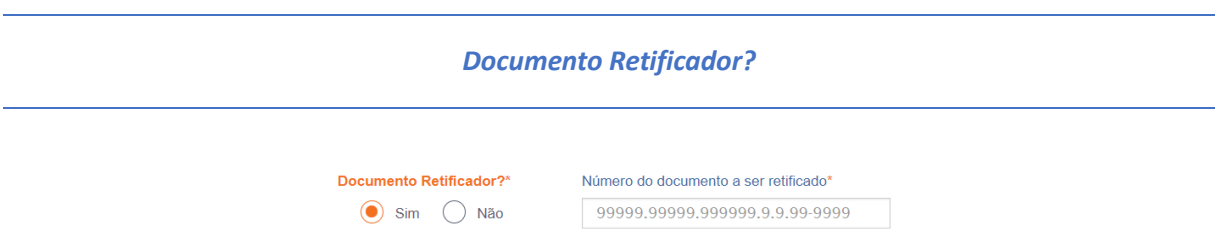

Responda "Sim" apenas se o PER/DCOMP está sendo elaborado para corrigir as informações de um outro PER/DCOMP que já foi transmitido. Caso contrário, responda "Não".

Se respondido "Sim", será necessário também informar o número do PER/DCOMP que se deseja retificar. Nessa situação, caso seja informado o número de um documento que também seja retificador, o PER/DCOMP Web irá recuperar o número do documento original correspondente, que é o que deve constar no campo.

#### *Atenção!*

O PER/DCOMP não poderá ser retificado se já tiver sido analisado pela Receita Federal, ou se o contribuinte tiver sido intimado para apresentar documentos ou esclarecimentos relativos ao PER/DCOMP.

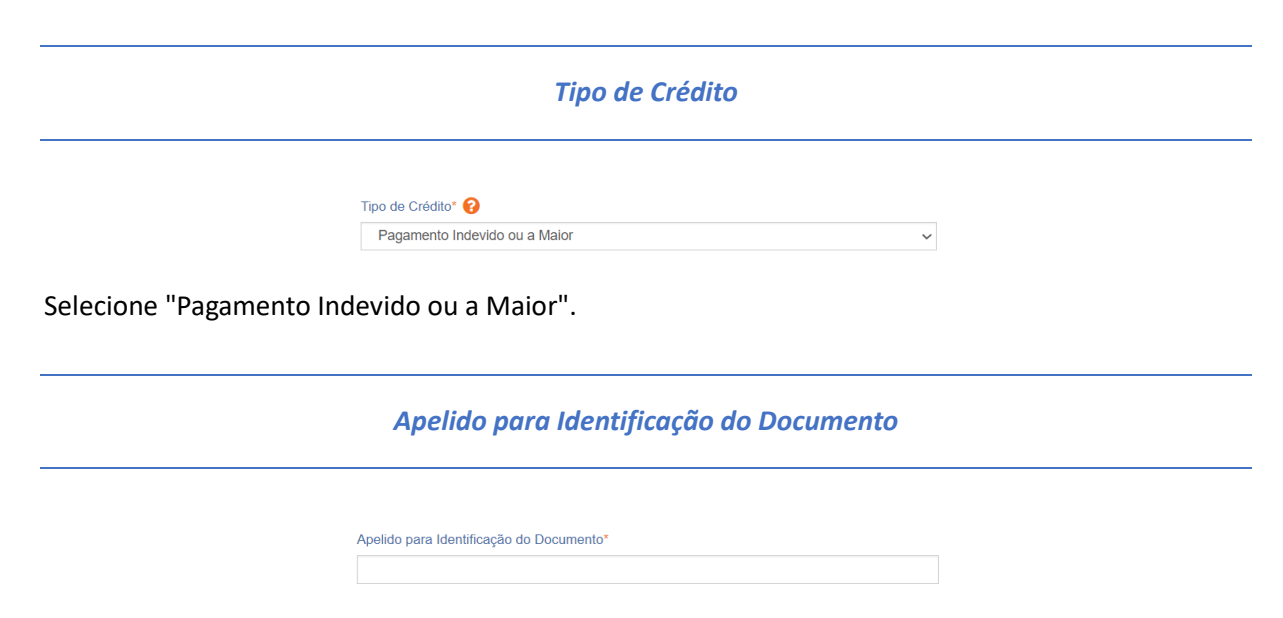

Texto livre, que ajuda o contribuinte a identificar o documento que está sendo preenchido. Com o apelido, será mais fácil localizar o documento na área **Visualizar Documentos**.

#### *Detalhamento do Crédito*

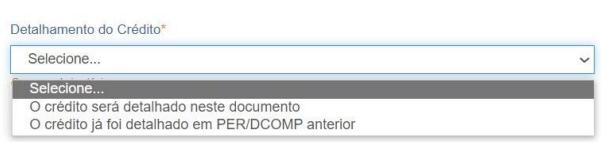

Na primeira vez em que o contribuinte solicitar ou utilizar o crédito de determinado ano de referência das quotas de IRPF, deverá elaborar o PER/DCOMP indicando que *o crédito será detalhado neste documento*.

Quando a intenção for solicitar ou utilizar o crédito de um ano que já foi objeto de um PER/DCOMP anterior, selecione a opção *o crédito já foi detalhado em PER/DCOMP anterior.* Nessa situação, será solicitado também o número do primeiro PER/DCOMP transmitido para o mesmo crédito (se tal PER/DCOMP foi retificado, informe o número do original).

*Quando, na identificação do documento, for informado que* O crédito já foi detalhado em PER/DCOMP anterior, *algumas das abas seguintes já estarão preenchidas com as mesmas informações que constam no PER/DCOMP anterior.*

*Caso seja preciso corrigir alguma informação, será necessário primeiro retificar o PER/DCOMP anterior, para depois elaborar o novo PER/DCOMP.*

*Crédito com fundamento em inconstitucionalidade de lei*

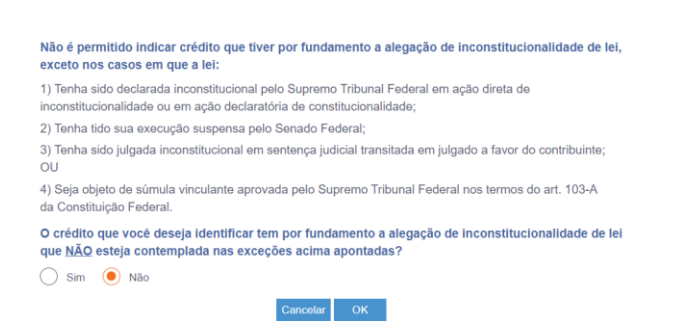

Depois de clicar em "Prosseguir", será exibida esta pergunta, que elenca situações em que não é permitido o PER/DCOMP. Se o crédito a ser informado não se enquadrar nas situações descritas, responda "Não" e selecione "OK" para prosseguir.

# **b) Informar Crédito|**Identificação do Crédito

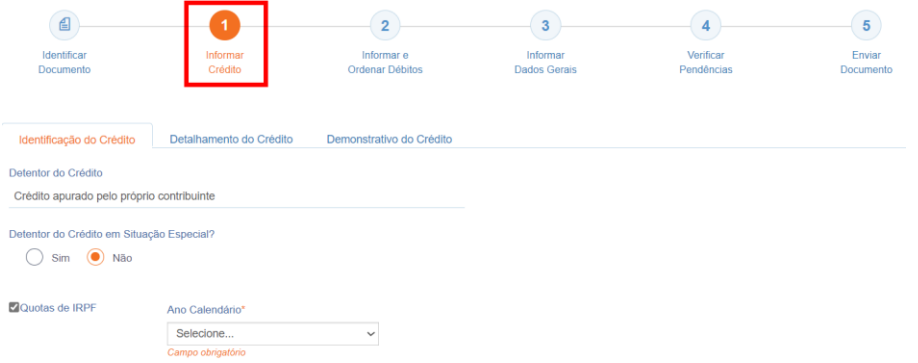

*Etapa Informar Crédito: Identificação do Crédito*

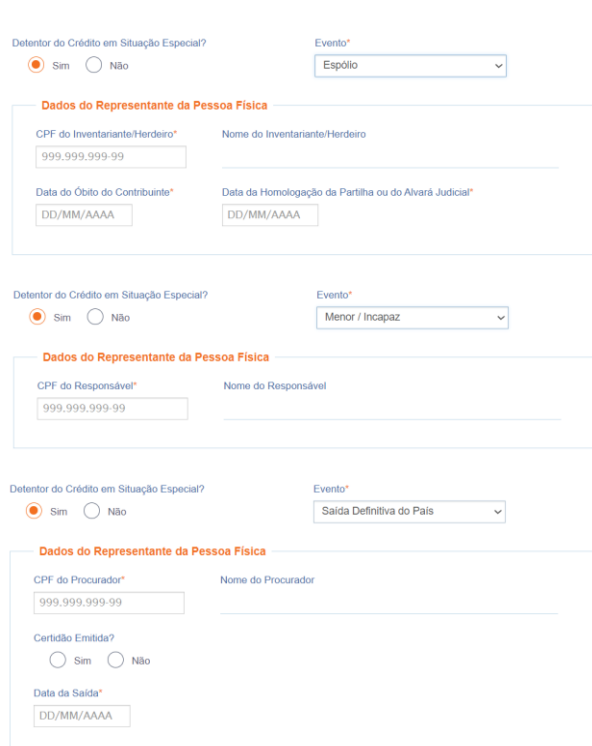

#### *Detentor do Crédito em Situação Especial?*

Responda "Sim" se o PER/DCOMP se referir aos casos abaixo relacionados. Caso contrário, responda "Não".

- PER/DCOMP elaborado pelo inventariante ou herdeiro de um **espólio**, caso o contribuinte detentor do crédito seja falecido.
	- *Nesse caso, será também solicitado o CPF do inventariante ou herdeiro, a data do óbito do contribuinte, e a data em que ocorreu a homologação da partilha da herança do falecido ou a concessão do alvará judicial que permitiu ao inventariante ou herdeiro ingressar com o PER/DCOMP.*
- PER/DCOMP elaborado pelo responsável legal de um contribuinte **menor ou incapaz.**
- *Nesse caso, será também solicitado o CPF do responsável legal.*
- PER/DCOMP elaborado pelo procurador, caso o contribuinte detentor do crédito tenha **saído definitivamente do Brasil**.
	- Nesse caso, será também solicitado:
		- O CPF do procurador constituído no país;
		- A informação se foi ou não emitida certidão (Declaração de Saída Definitiva do País) à pessoa que saiu do país; e
		- A data em que foi a emitida a certidão (data da entrega da Declaração de Saída Definitiva do País) ou a data da saída definitiva do país.

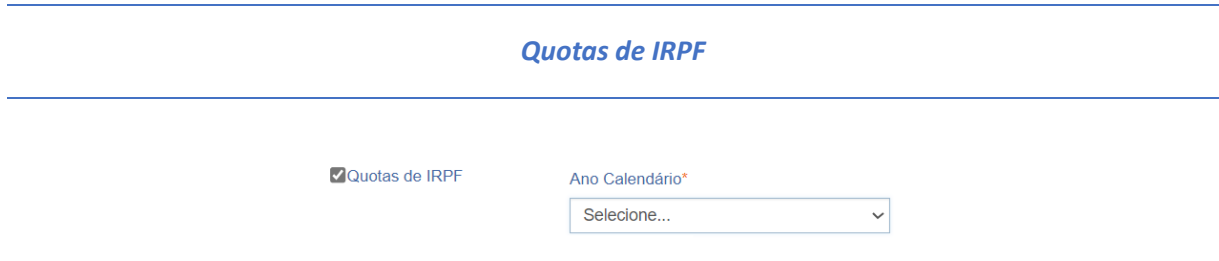

Marque essa opção e escolha o ano calendário a que se referem as quotas.

#### *Atenção!*

**Ano calendário** é o ano que consta no período de apuração dos DARF pagos. **Exercício** é o ano em que a respectiva Declaração de IRPF deve ser entregue (ano seguinte ao ano calendário).

# **c) Informar Crédito|**Detalhamento do Crédito

| €                                                   |                     | $\overline{2}$                | 3                               | 4                       |                                                | 5                    |
|-----------------------------------------------------|---------------------|-------------------------------|---------------------------------|-------------------------|------------------------------------------------|----------------------|
| Identificar<br>Documento                            | Informar<br>Crédito | Informar e<br>Ordenar Débitos | Informar<br><b>Dados Gerais</b> | Verificar<br>Pendências |                                                | Enviar<br>Documento  |
| Identificação do Crédito<br>Detalhamento do Crédito |                     | Demonstrativo do Crédito      |                                 |                         |                                                |                      |
| CPF                                                 |                     | Código da Receita<br>0211     |                                 |                         | Período de Apuração<br>01/01/2021 a 31/12/2021 |                      |
| Quotas de IRPF                                      |                     |                               |                                 |                         |                                                |                      |
| Número do Documento                                 | Data de Arrecadação | Data de Vencimento            | <b>Valor Principal</b>          | Multa                   | Juros                                          | <b>Total do DARF</b> |
|                                                     | 24/05/2022          | 31/05/2022                    | 4.072.39                        | 0,00                    | 0.00                                           | 4.072,39             |

*Etapa Informar Crédito: Detalhamento do Crédito*

Nesta tela, serão exibidos todos os pagamentos de quotas de IRPF identificados pelo PER/DCOMP Web, que possuam período de apuração compreendido dentro do ano calendário indicado na tela anterior e que tenham sido pagos há menos de 5 anos.

A tela é apenas para consulta e conferência pelo contribuinte.

#### *Atenção!*

O contribuinte não deve escolher uma ou outra quota específica como origem do crédito. O pagamento indevido ou a maior é considerado para o conjunto de pagamentos efetuados, confrontando com o imposto apurado na DIRPF.

# **d) Informar Crédito|**Demonstrativo do Crédito

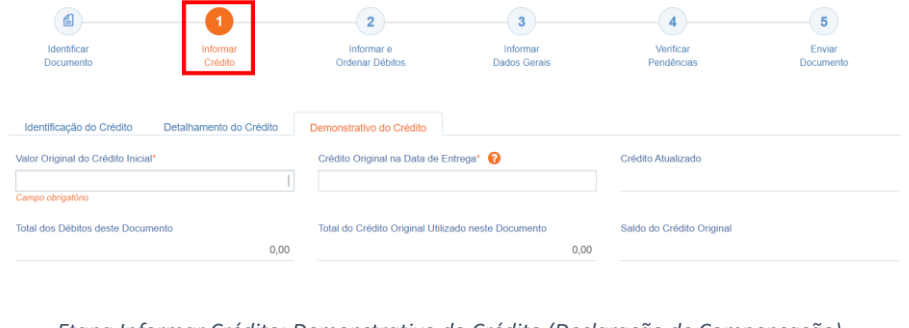

*Etapa Informar Crédito: Demonstrativo do Crédito (Declaração de Compensação)*

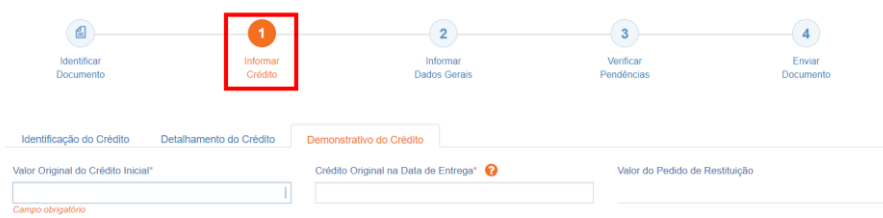

*Etapa Informar Crédito: Demonstrativo do Crédito (Pedido de Restituição)*

#### *Valor Original do Crédito Inicial*

Informe o valor **total** que foi pago indevidamente ou a maior, referente aos pagamentos relacionados na tela anterior.

Caso o pagamento indevido também tenha multa e juros, estes podem ser incluídos no valor do crédito inicial, na mesma proporção em que o valor principal for indevido. Por exemplo, se o valor principal é 30% indevido, a multa e os juros também serão 30% indevidos.

O valor deste campo não pode ser maior que a soma do valor total dos pagamentos relacionados na tela anterior.

#### *Crédito Original na Data de Entrega*

Informe o **Valor Original do Crédito Inicial** que não ainda foi utilizado em compensações realizadas antes do PER/DCOMP que está sendo preenchido (considere a data de transmissão do original, se estiver elaborando um PER/DCOMP retificador).

Quando se trata do primeiro PER/DCOMP que informa o crédito de determinado ano, o valor deste campo é igual ao **Valor Original do Crédito Inicial.**

Se o contribuinte fez, primeiro, um pedido de restituição e, agora, quer utilizar o crédito do mesmo ano em compensação, também nesse caso o valor deste campo será igual ao **Valor Original do Crédito Inicial**.

Quando o contribuinte já fez uma ou mais compensações anteriores para o crédito do mesmo ano, deverá informar nesse campo o valor que resta do crédito inicial após dedução das compensações anteriores. Esse valor pode ser recuperado no campo **Saldo do Crédito Original** do PER/DCOMP imediatamente anterior.

O valor deste campo não pode ser maior que o **Valor Original do Crédito Inicial**.

#### *Valor do Pedido de Restituição*

Campo exclusivo para pedido de restituição.

Este campo é preenchido automaticamente pelo PER/DCOMP Web, com o mesmo valor do campo **Crédito Original na Data de Entrega**.

Este será o valor que será pago ao contribuinte quando o pedido for deferido, descontados eventuais valores utilizados em compensação.

#### *Crédito Atualizado*

Campo exclusivo para declaração de compensação.

O PER/DCOMP Web atualiza o valor do campo **Crédito Original na Data de Entrega** conforme determina a legislação.

Para isso, é utilizada a taxa Selic acumulada desde o mês seguinte à data de cada pagamento, até o mês anterior à data de entrega da declaração de compensação, mais 1% referente ao mês corrente. Os pagamentos são considerados, do mais recente para o mais antigo, até que se atinja o valor do **Crédito Original na Data de Entrega.**

Este será o valor **máximo** de débitos que poderão ser informados, para compensação, na etapa seguinte: **Informar e Ordenar Débitos.**

Se a declaração de compensação original for apresentada no mesmo mês em que foi realizado o pagamento, não é cabível a atualização de tal pagamento.

#### *Atenção!*

Em caso de retificação, o cálculo da taxa Selic leva em consideração a data de transmissão da declaração de compensação **original**.

Se for feito um pedido de restituição, também haverá atualização do crédito pela Selic?

O crédito também é atualizado no pedido de restituição. Contudo, nesse caso, o valor atualizado não é calculado no PER/DCOMP Web porque a atualização será feita até a data em que o valor for pago ao contribuinte, e não até a data de transmissão do pedido de restituição.

#### *Total dos Débitos deste Documento*

Campo exclusivo para declaração de compensação.

Este campo é preenchido automaticamente pelo PER/DCOMP Web e equivale à soma dos débitos informados, para compensação, na etapa seguinte: **Informar e Ordenar Débitos.**

*Total do Crédito Original Utilizado neste Documento*

Campo exclusivo para declaração de compensação.

Este campo é calculado automaticamente pelo PER/DCOMP Web. O sistema verifica quanto do **Crédito Original na Data de Entrega** será necessário para quitar os débitos que serão compensados.

O cálculo é realizado distribuindo-se o **Total dos Débitos deste Documento** para os pagamentos que foram utilizados no cálculo do campo **Crédito Atualizado**, ordenados do mais antigo para o mais recente. Depois, o valor atribuído a cada pagamento é dividido por (1 + taxa Selic, *em formato decimal*).

*Saldo do Crédito Original*

Campo exclusivo para declaração de compensação.

Este campo é calculado automaticamente pelo PER/DCOMP Web, e equivale à diferença entre os campos **Crédito Original na Data de Entrega** e **Total do Crédito Original Utilizado neste Documento.**

Tal valor, quando maior que zero, poderá ser informado no campo **Crédito Original na Data de Entrega** de uma próxima declaração de compensação, se for o caso.

# **e) Informar e Ordenar Débitos**

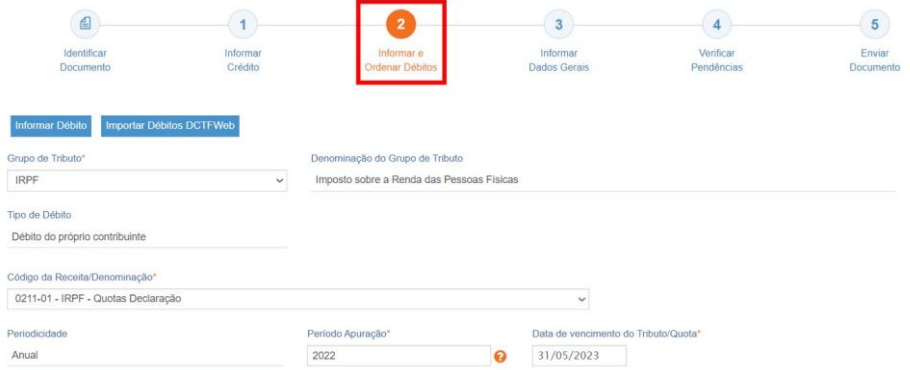

*Etapa Informar e Ordenar Débitos (no exemplo, compensação de um débito de IRPF do ano calendário 2022).*

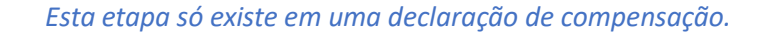

*Aqui, deverão ser informados um ou mais débitos que se deseja compensar com o crédito de quotas de IRPF.*

*É possível informar os débitos manualmente (botão "Informar Débito") ou recuperar os débitos declarados na DCTF Web (botão "Importar Débitos DCTFWeb").*

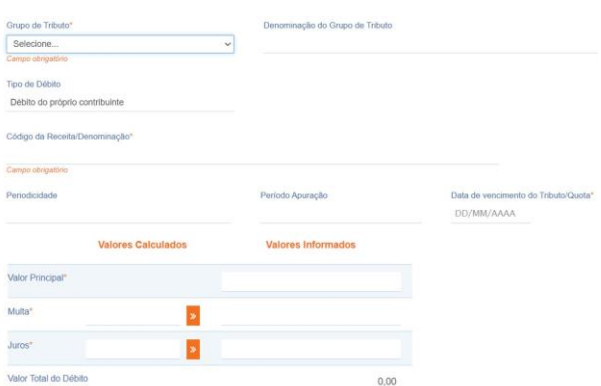

Em caso de informação manual, preencha:

- *O grupo de tributo do débito.*
- *O código da receita do débito.*
- *O período de apuração do débito: No caso de débito do código 0211, deve ser informado o ano-calendário.*
	- *Ano calendário é o ano a que se refere o débito. Exercício é o ano em que a respectiva Declaração de IRPF deve ser entregue (ano seguinte ao ano calendário).*
- *A data de vencimento do débito.*

• *Os valores do débito que deseja compensar (principal, multa e juros). Em caso de compensação parcial, informe apenas a parte do débito que será compensada.*

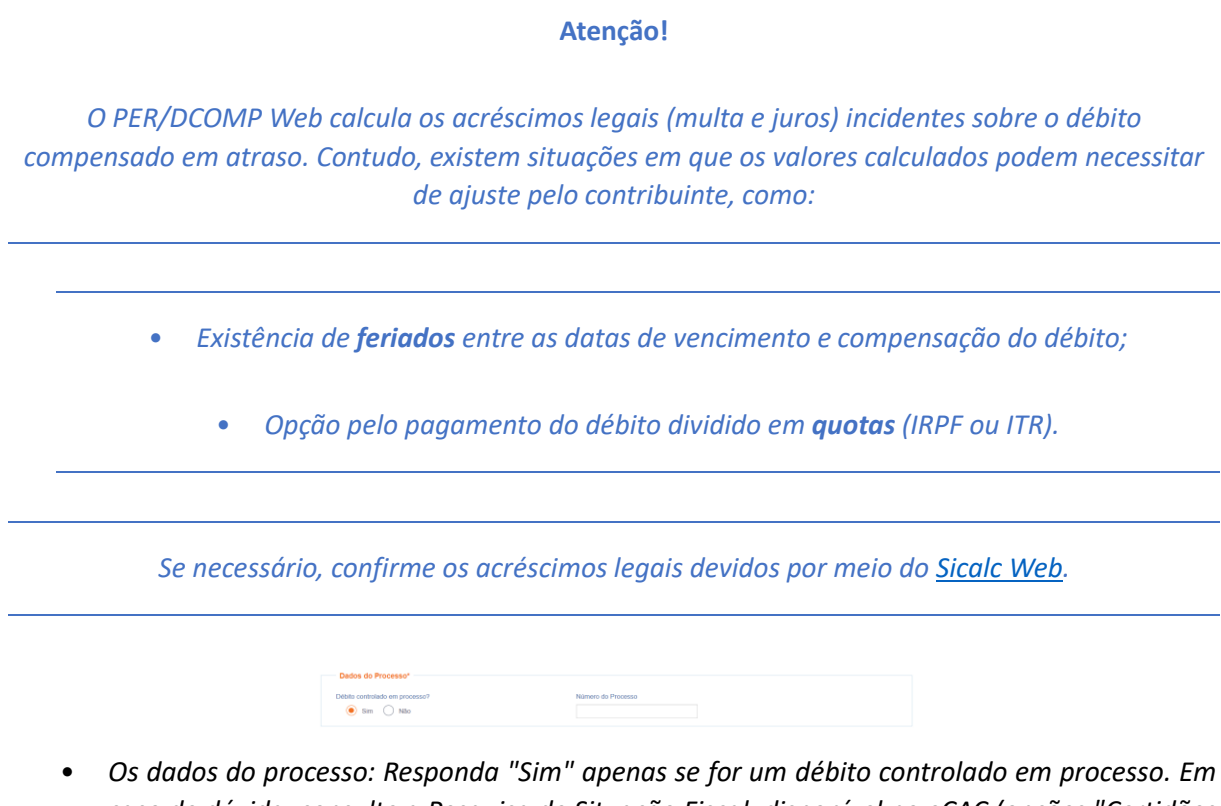

*caso de dúvida, consulte a Pesquisa de Situação Fiscal, disponível no eCAC (opções "Certidões e Situação Fiscal" e "Consulta Pendências - Situação Fiscal"), e confirme se o débito que deseja compensar está vinculado a um processo.*

*#Dica*

A compensação com o crédito de quotas de IRPF, cujo código é 0211, deve ser realizada, em regra:

- Com um débito de outro código de receita; ou
- Com um débito do código 0211 de ano de apuração **diferente** dos DARF que estão sendo informados como crédito.

Quando crédito e débito **têm o mesmo período de apuração e o mesmo código de receita**, não há necessidade de fazer declaração de compensação porque, nessa situação, os sistemas da Receita Federal reconhecerão automaticamente os valores pagos, até a extinção do débito (alocação dos pagamentos ao débito).

**Consulte [aqui](https://www.gov.br/receitafederal/pt-br/assuntos/orientacao-tributaria/restituicao-ressarcimento-reembolso-e-compensacao/per_dcomp-web_-como-informar-compensacao-de-debito-lancado-de-oficio.pdf) orientações específicas para informar compensação de débito lançado de ofício, como, por exemplo, multa por atraso de entrega de declaração.**

**Consulte [aqui](https://www.gov.br/receitafederal/pt-br/assuntos/orientacao-tributaria/restituicao-ressarcimento-reembolso-e-compensacao/creditos-e-debitos-que-nao-podem-ser-informados-em-declaracao-de-compensacao.pdf) os débitos que não podem ser informados em uma declaração de compensação.**

## **f) Informar Dados Gerais**

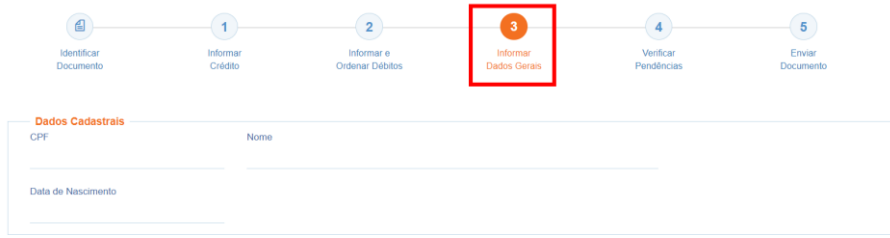

#### *Etapa Informar Dados Gerais*

Nesta etapa, caso esteja preenchendo um pedido de restituição, informe os dados bancários para pagamento do valor solicitado.

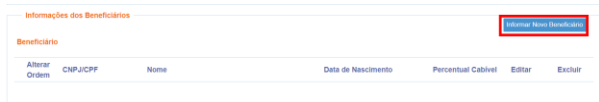

#### *Atenção!*

O pagamento só pode ser realizado em uma conta do próprio contribuinte, com exceção das situações especiais de espólio, menor/incapaz e saída definitiva do país, em que a restituição poderá ser paga para os beneficiários legais, conforme o caso.

Nessa situação, utilize o botão "Informar Novo Beneficiário", para incluir as pessoas que receberão a restituição.

#### *#Dica*

Caso o tipo de conta informada seja conta corrente, conta poupança ou conta pagamento, a conta deverá necessariamente ser em um dos bancos habilitados pela Receita Federal, conforme lista disponível no PER/DCOMP Web (botão "Selecionar Banco").

Caso seja escolhida a opção PIX, o pagamento poderá ser realizado para qualquer instituição financeira em que estiver cadastrada a chave PIX associada ao CPF do contribuinte.

# **g) Verificar Pendências**

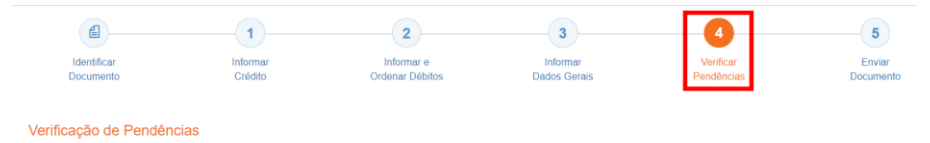

Nesta etapa, são exibidas as pendências de preenchimento do PER/DCOMP, que podem ser erros ou alertas.

*#Dica*

Ao clicar sobre a mensagem de erro ou alerta, o PER/DCOMP Web direciona o contribuinte à aba que necessita ser verificada ou corrigida.

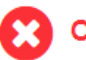

O Documento não está apto para envio

*Os erros, identificados pela mensagem acima, impedem que o PER/DCOMP seja transmitido à Receita Federal. Assim, o contribuinte deverá corrigir o erro indicado antes do envio do PER/DCOMP.*

O Documento possui alertas

*Os alertas, identificados pela mensagem acima, não impedem que o PER/DCOMP seja transmitido à Receita Federal. Contudo, verifique se é o caso de corrigir o preenchimento do PER/DCOMP, pois o alerta pode indicar uma inconsistência que impactará o reconhecimento do crédito e/ou a homologação da compensação.*

### **h) Enviar Documento**

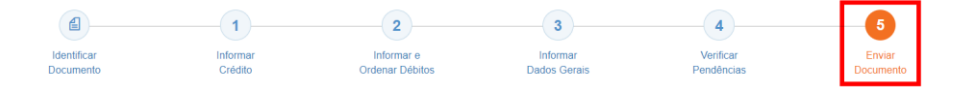

Nesta última etapa, o contribuinte deverá realizar a conferência do crédito e débitos informados, e acionar o botão **Enviar**.

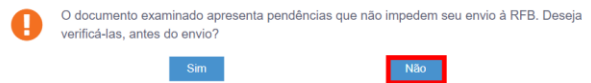

Se houver alertas de preenchimento, é necessário clicar em "Não" na mensagem.

Neste momento, será exibida uma mensagem com o número do PER/DCOMP, para acompanhamento.

#### *Atenção!*

Não será possível transmitir o documento se houver **erros de preenchimento**, indicados na etapa **Verificar Pendências**.

Caso seja identificado algum **impedimento à transmissão**, será exibida mensagem na parte superior da tela, e também não será possível transmitir o PER/DCOMP.

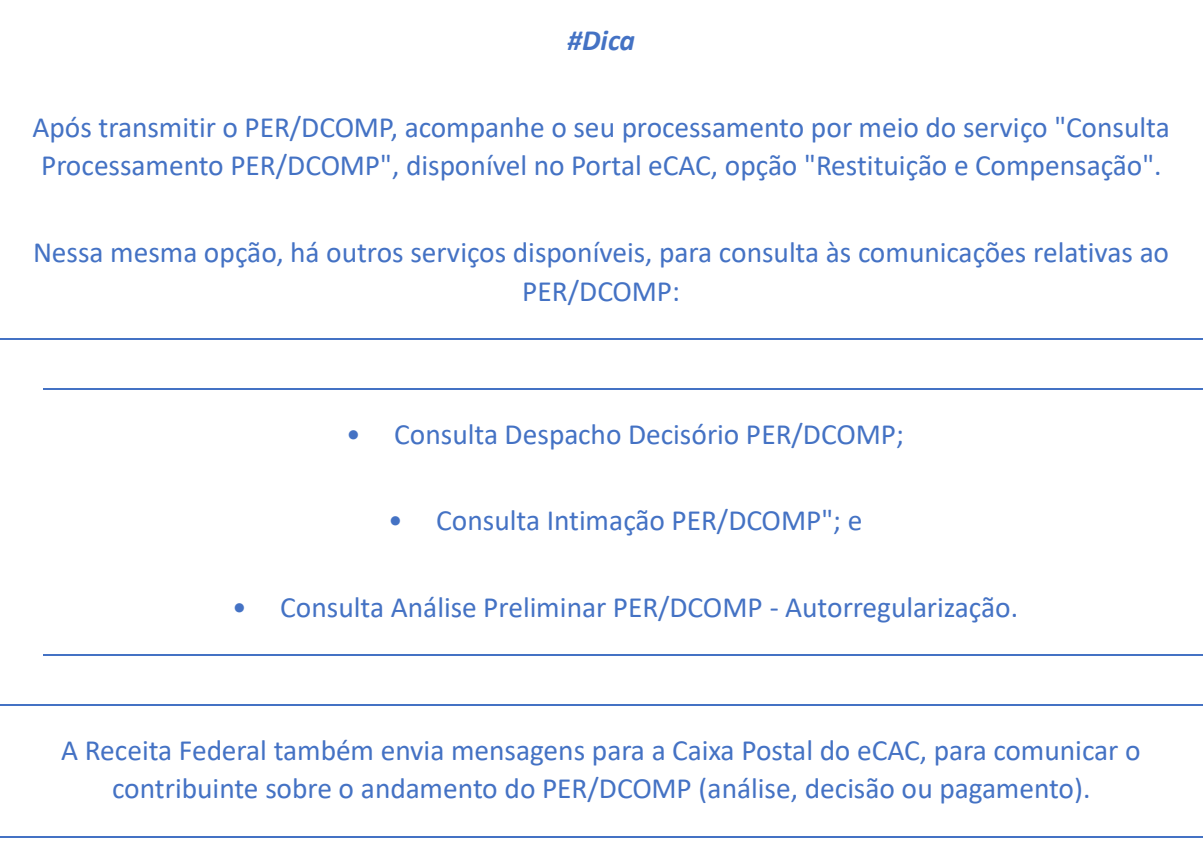